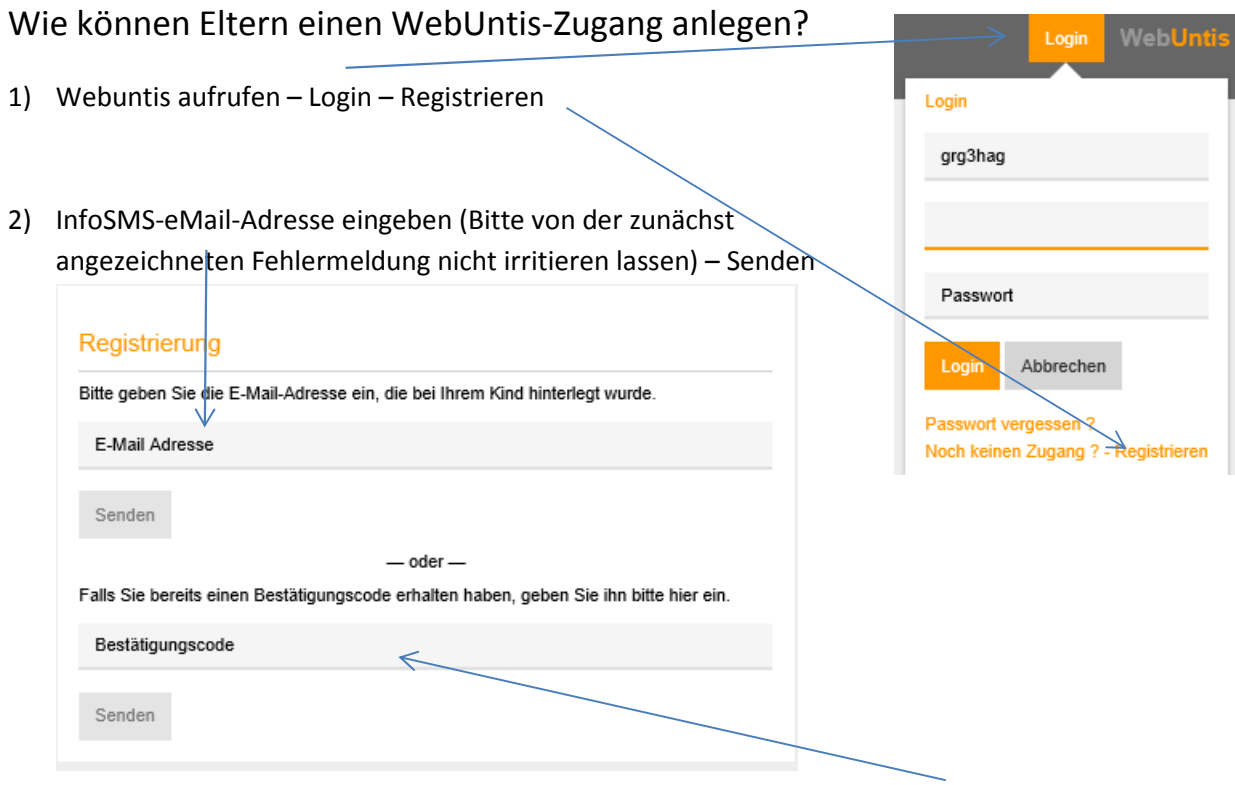

- 3) Sie erhalten über diese eMail-Adresse einen Bestätigungscode, den Sie in das Formular eingeben oder hineinkopieren – Senden
- 4) Nun können Sie ein Passwort festlegen. Bitte ignorieren sie auch hier die zunächst auftretende Fehlermeldung.

5) Mit den Zugangsdaten eMail-Adresse und Passwort, die Sie im Login-Fenster (siehe oben) eingeben, können Sie Abwesenheiten eingeben und Informationen abrufen. Falls mehrere Ihrer Kinder die Hagenmüllergasse besuchen, müssen sie in der Kopfzeileauswählen.

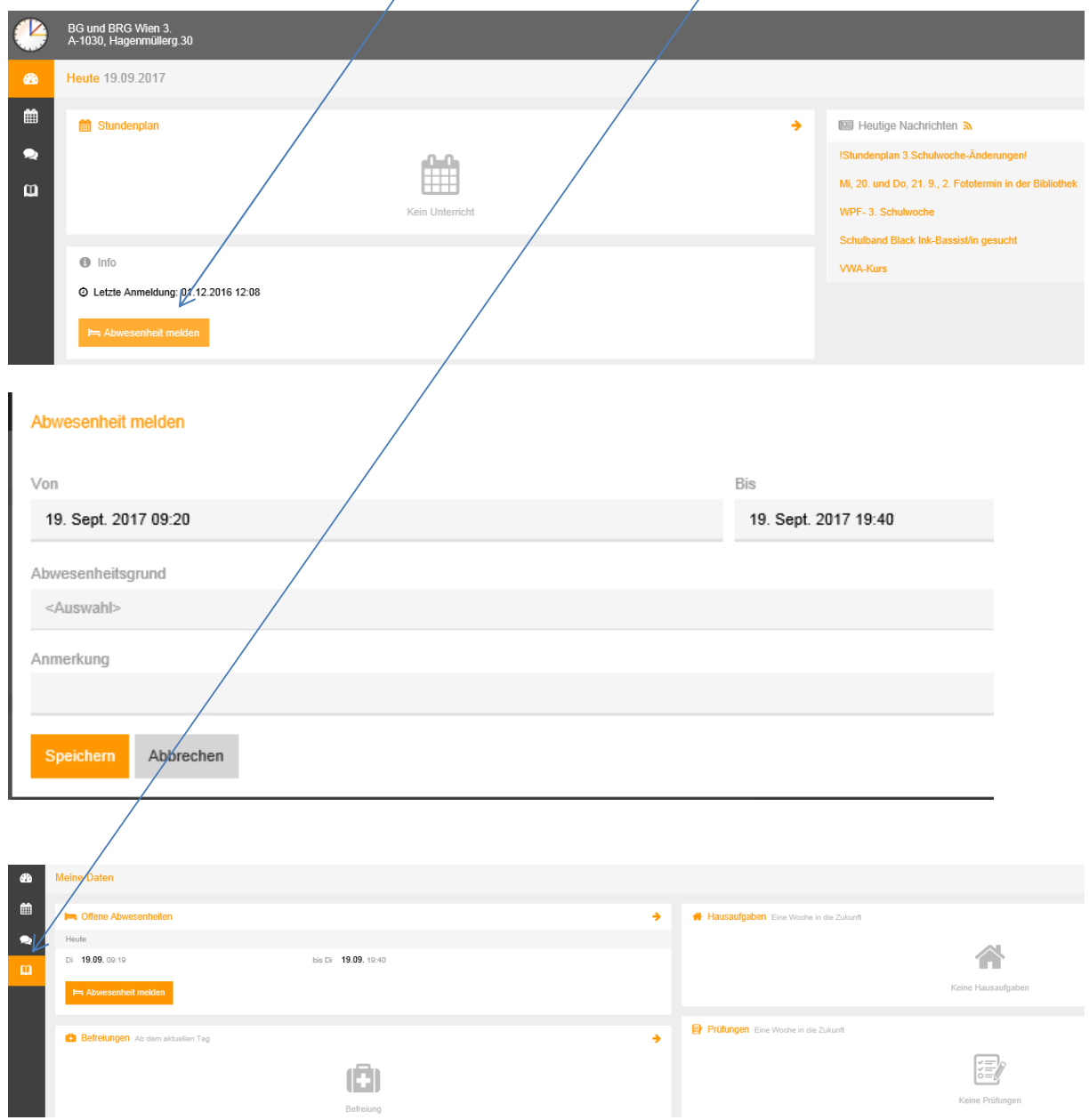

Sollten Probleme auftreten, können Sie sich gerne an mich wenden:

kontakt@grg3.at

01/712325012

Peter Eichberger